Patvirtinta SJ "Susisiekimo paslaugos" direktoriaus 2023 m. \_\_\_\_05\_\_\_\_ \_19\_ d. įsakymu Nr. 2023-V-44

## **JUDU (VILNIEČIO) KORTELĖS IR ELEKTRONINIŲ BILIETŲ ĮSIGIJIMO IR (AR) E. PINIGINĖS PAPILDYMO, NAUDOJIMO IR GRĄŽINIMO TVARKOS APRAŠAS**

## **I. BENDROSIOS NUOSTATOS**

1. JUDU (Vilniečio) kortelės ir elektroninių bilietų įsigijimo ir (ar) E. piniginės papildymo, naudojimo ir grąžinimo tvarkos aprašas (toliau – Aprašas) nustato JUDU (Vilniečio) kortelės, bilietų įsigijimo ir (ar) E. piniginės papildymo tvarką, apibrėžia bilietų ir E. piniginėje esančių lėšų naudojimo būdus ir bilietų grąžinimo tvarką.

2. Aprašas parengtas ir keičiamas, vadovaujantis Lietuvos Respublikos susisiekimo ministro 2011 m. balandžio 13 d. įsakymu Nr. 3-223 "Dėl Keleivių ir bagažo vežimo taisyklių tvirtinimo" patvirtintomis Keleivių ir bagažo vežimo taisyklėmis, Vilniaus miesto savivaldybės tarybos 2022 m. birželio 29 d. sprendimu Nr. 1-1508 "Dėl keleivių ir bagažo vežimo Vilniaus miesto savivaldybės viešuoju transportu taisyklių patvirtinimo" patvirtintomis Keleivių ir bagažo vežimo Vilniaus miesto savivaldybės viešuoju transportu taisyklėmis (toliau – Vežimo taisyklės) ir kitais teisės aktais, reglamentuojančiais keleivių ir bagažo vežimą.

3. Šiame Apraše vartojamos sąvokos:

3.1. **E. bilietas** – skaitmeninėje duomenų bazėje saugomas įrašas, kuriuo patvirtinama, kad yra sumokėta už vežimo paslaugą ir suteikiama teisė važiuoti miesto viešuoju transportu.

3.2. **E. piniginė** – kliento paskyra, su kuria susieta JUDU (Vilniečio) kortelė, skirta lėšoms E. piniginės sąskaitoje pildyti ir laikyti. Lėšos E. piniginės sąskaitoje gali būti panaudotos tik atsiskaitymui už viešojo transporto paslaugą.

3.3. **JUDU (Vilniečio) kortelė** – bekontaktė pagal RFID sistemą veikianti intelektinė kortelė, kurioje pateikiami duomenys apie E. bilietus, lėšas E. piniginėje ir kitas su E. bilietais susijusias paslaugas.

3.4. **JUDU (Vilniečio) kortelės personalizavimas** – JUDU (Vilniečio) kortelės susiejimas su savitarnos svetainės paskyra, nurodant kliento el. pašto adresą, vardą, pavardę ir gimimo datą.

3.5. **Popierinis bilietas** – dokumentas, suteikiantis teisę važiuoti miesto viešuoju transportu. Popieriniais bilietais taip pat laikomi dokumentai, atspausdinti bilietų automatu ar kasos aparatu, partneriniai bilietai, kai viešojo transporto bilietas apjungiamas kartu su kita paslauga ar kitu bilietu. Popieriniai bilietai gali būti vienkartiniai ar terminuoti.

3.6. **Programėlė** – SĮ "Susisiekimo paslaugos" nuosavybės teise priklausanti mobilioji programėlė *m.Ticket* arba kita programėlė, kurios valdytojui teisės aktų nustatyta tvarka suteikta teisė platinti E. bilietus, pritaikyta išmaniesiems mobiliesiems prietaisams, veikiantiems "iOS" ir "Android" operacinių sistemų pagrindu.

#### **II. JUDU (VILNIEČIO) KORTELĖS, BILIETŲ ĮSIGIJIMAS IR (AR) E. PINIGINĖS PAPILDYMAS**

4. JUDU (Vilniečio) kortelė parduodama visose JUDU (Vilniečio) kortelės ženklu pažymėtose vietose. Aktualus prekybos vietų sąrašas skelbiamas ir periodiškai atnaujinamas: [JUDU interneto svetainėje](https://judu.lt/viesojo-transporto-keleiviams/bilietu-platinimo-vietos/).

5. Įsigytą JUDU (Vilniečio) kortelę papildyti E. bilietais ir (ar) papildyti E. piniginės sąskaitą galima bet kuriuo iš šių būdų:

5.1. bet kurioje JUDU (Vilniečio) kortelės ženklu pažymėtoje prekybos vietoje;

5.2. užsiregistravus<sup>1</sup> JUDU (Vilniečio) kortelės klientų savitarnos svetainėje [http://mano.judu.lt](http://mano.judu.lt/) ir nustatyta tvarka inicijavus papildymą.

6. Bilietų ir JUDU (Vilniečio) kortelės pardavimo kainos nustatytos ir keičiamos Vilniaus miesto savivaldybės tarybos sprendimu. Vilniaus miesto savivaldybės tarybai pakeitus bilietų ir (ar) JUDU (Vilniečio) kortelės kainą, pakeista kaina taikoma nuo atitinkamo Vilniaus miesto savivaldybės tarybos sprendimo įsigaliojimo dienos.

7. JUDU (Vilniečio) kortelė parduodama kartu su kortelės naudojimo aprašu (lankstinuku), kuriame klientui pateikiama svarbiausia informacija kaip kortelę papildyti ir ja naudotis.

8. JUDU (Vilniečio) kortelė yra SJ "Susisiekimo paslaugos" nuosavybė. Neteisėtas kortelės naudojimas yra nusikalstamas ir draudžiamas.

9. Klientas, turintis teisę įsigyti bilietą su nuolaida, prieš pirkdamas bilietą su nuolaida, pardavėjui turi nurodyti, kad perka bilietą su konkrečia nuolaida.

10. Klientas, pildydamas JUDU (Vilniečio) kortelę E. bilietais ir (ar) E. piniginės sąskaitą, turi pardavėjui teisingai nurodyti perkamą bilieto rūšį ir (ar) norimą papildyti lėšų sumą. Klientas, nepasitraukęs nuo prekybos vietos, pagal gautą kvitą turi patikrinti, ar JUDU (Vilniečio) kortelė papildyta teisingai. Jeigu JUDU (Vilniečio) kortelė papildyta neteisingai, klientas iš karto apie tai turi informuoti pardavėją.

11. JUDU (Vilniečio) kortelėje vienu metu galima turėti ne daugiau kaip 60 eurų E. piniginės sąskaitoje ir ne daugiau kaip po 50 vnt. kiekvienos rūšies 30 min. ir 60 min. trukmės E. bilietų ir ne daugiau kaip po 10 vnt. kiekvienos rūšies 24 val. ir ilgesnės trukmės E. bilietų*.*

12. Klientas, norintis įsigyti E. bilietus ir juos valdyti mobiliajame įrenginyje, turi parsisiųsti Programėlę, ją įdiegti ir nustatyta tvarka susikurti kliento paskyrą Programėlėje*.*

13. Naudojantis Programėle galima įsigyti tik E. bilietus.

## **III. BILIETŲ AKTYVAVIMAS IR E. PINIGINĖS NAUDOJIMAS**

14. Vežimo sutartis su klientu laikoma sudaryta, kai klientas savo pasirinkimu viešajame transporte aktyvuoja JUDU (Vilniečio) kortelėje ar Programėlėje esantį E. bilietą arba pažymi Popierinį bilietą. Vežimo sutartis su klientu, įsigijusiu kontrolės bilietą, laikoma sudaryta nuo šio bilieto įsigijimo momento, jo papildomai aktyvinti/pažymėti nereikia.

<sup>1</sup> *Registracijos Savitarnoje ir Savitarnos naudojimo tvarka nustatyta [WWW.JUDU.LT](http://www.judu.lt/) svetainės savitarnos naudojimosi taisyklėse.*

15. Klientas bilietą gali aktyvuoti bet kuriuo iš šių būdų:

15.1. **aktyvuoti įsigytą ir į JUDU (Vilniečio) kortelę įkeltą E. bilietą**: JUDU (Vilniečio) kortelėje E. bilietas aktyvuojamas JUDU (Vilniečio) kortele palietus transporto priemonėje esantį komposterį (po ekranu) ir ekrane pasirinkus norimą aktyvuoti bilietą (jeigu kortelėje yra daugiau nei viena rūšis bilietų) (žr. priedo 3 pav.). Kai pasigirsta garsinis signalas ir komposterio ekrane yra matoma informacija apie bilieto galiojimo trukmę, E. bilietas yra sėkmingai aktyvuotas (žr. priedo 1 pav.).

15.2. **įsigyti E. bilietą viešajame transporte naudojantis E. pinigine ir jį aktyvuoti:** E. bilietas įsigyjamas ir aktyvuojamas klientui viešajame transporte JUDU (Vilniečio) kortele palietus komposterį ir jo ekrane pasirinkus 30 min. ar 60 min. E. bilietą (žr. priedo 2 pav.). Klientas, pasirinkęs norimą įsigyti E. bilieto rūšį, turi paliesti komposterį JUDU (Vilniečio) kortele dar kartą (pakartotinai). Tinkamai atlikus šią operaciją, komposterio ekrane matysis patvirtinimas apie aktyvuotą ir pažymėtą E. bilietą ir informacija apie E. bilieto galiojimo trukmę. Iš E. piniginės viešajame transporte galima įsigyti tik kortelei priskirtos lengvatos lygio 30 min. arba 60 min. E. bilietus.

15.3. **Įsigyti ir aktyvuoti E. bilietą Programėle:** Programėlėje kliento pasirinktas E. bilietas aktyvuojamas pagal atitinkamos Programėlės naudojimo taisykles. Programėlėje vienu metu galima aktyvuoti norimą kiekį E. bilietų. Aktyvuojami E. bilietai gali būti skirtingų rūšių.

15.4. Popierinis bilietas aktyvuojamas nuskenavus ant bilieto esantį QR kodą viešojo transporto priemonėje esančiame komposteryje (viršuje ekrano). Kai pasigirsta garsinis signalas ir komposterio ekrane yra matoma informacija apie bilieto galiojimo trukmę, Popierinis bilietas yra sėkmingai aktyvuotas.

16. Bilietų galiojimo trukmė nustatyta Vilniaus miesto savivaldybės tarybos 2017 m. gegužės 31 d. sprendimu Nr. 1- 970 "Dėl važiavimo vietinio (miesto) reguliaraus susisiekimo maršrutais bilietų kainų (tarifų) nustatymo". Detalizuojant bilietų galiojimo trukmę nustatoma, kad:

16.1. Bilietas, įsigytas iš vairuotojo, galioja vienam klientui vienai kelionei viešuoju transportu be persėdimo iki maršruto pabaigos;

16.2. 30 min., 60 min., 1, 3, 5, 10 dienų bilietai galioja atitinkamai 30 min., 60 min., 24, 72, 120 valandų ir 240 valandų nuo bilieto aktyvavimo momento;

16.3. 30 dienų bilietas galioja atitinkamai 30 kalendorinių dienų nuo bilieto aktyvavimo momento **–** iki paskutinės dienos 23 valandos 59 minučių;

16.4. aktyvuoti ilgesnės trukmės bilietai galioja atitinkamą kalendorinių dienų skaičių – iki paskutinės dienos 23 valandos 59 minučių;

16.5. aktyvuoti darbo dienų bilietai galioja tik darbo dienomis iki paskutinės darbo dienos 23 valandos 59 minučių.

17. Aktyvavus E. Bilietą už savo kelionę, komposterio ekrane galima įsigyti papildomą bilietą (už bendrakeleivį). Pakartotinai prilietus JUDU (Vilniečio) kortelę prie komposterio, ekrane bus rodomas kortelės balansas su galimybe aktyvuoti papildomą bilietą iš esamų kortelėje bilietų arba panaudojant lėšas, esančias E. piniginėje. Įsigijus papildomą bilietą, jis aktyvuojamas automatiškai.

18. Naudojantis E. pinigine, PVM sąskaitos faktūros už praėjusį mėnesį (bet ne už kiekvieną piniginių lėšų panaudojimo atvejį) yra išrašomos, kreipiantis el. paštu [info@judu.lt](mailto:info@judu.lt) iki to mėnesio, už kurį reikalinga sąskaita-faktūra, pabaigos. Sąskaita yra išsiunčiama klientui nurodytu el. paštu iki kito mėnesio 10-os dienos.

19. Jeigu JUDU (Vilniečio) kortelėje nebus bilietų ar E. piniginės sąskaitoje nepakaks lėšų E. bilietui įsigyti, komposteryje pasigirs įspėjamasis signalas. Tokiu atveju klientas turi nedelsdamas toje pačioje stotelėje įsigyti/aktyvuoti bilietą vienu iš kitų toliau nurodytų būdų:

19.1. įsigyti ir (ar) aktyvuoti E. bilietą Programėlėje;

19.2. įsigyti ir pažymėti Popierinį bilietą.

20. Klientas patikrinti, ar E. bilietas tinkamai aktyvuotas, gali JUDU (Vilniečio) kortele palietęs komposterį, kurio ekrane bus rodoma E. bilieto galiojimo trukmė, E. bilietų ir (ar) lėšų E. piniginės sąskaitoje likutis ir kita JUDU (Vilniečio) kortelės informacija (žr. priedo 4 pav.).

21. Patikrinti JUDU (Vilniečio) kortelės likutį galima šiais būdais:

21.1.viešajame transporte (kai galioja aktyvuotas E. bilietas) pakartotinai JUDU (Vilniečio) kortele palietus komposterį;

21.2. klientų savitarnos svetainėje [https://mano.judu.lt.](https://mano.judu.lt/)

## **IV. JUDU (VILNIEČIO) KORTELĖS PERSONALIZAVIMAS, BLOKAVIMAS, E. BILIETŲ IR (AR) LĖŠŲ E. PINIGINĖS SĄSKAITOJE PERKĖLIMAS, KORTELEI PRISKIRTOS NUOLAIDOS KEITIMAS.**

22. Klientui suteikiama galimybė personalizuoti JUDU (Vilniečio) kortelę klientų savitarnos svetainėje [https://mano.judu.lt](https://mano.judu.lt/) arba klientų aptarnavimo centruose, pateikus asmens tapatybę įrodantį dokumentą.

23. JUDU (Vilniečio) kortelę personalizuoti gali fiziniai asmenys, sulaukę 14 os metų.

24. Klientas, praradęs ar sugadinęs JUDU (Vilniečio) kortelę ir norėdamas ją užblokuoti, tai padaryti gali šiais būdais:

24.1. klientų savitarnos svetainėje [https://mano.judu.lt](https://mano.judu.lt/) (šis būdas galimas, tik jei JUDU (Vilniečio) kortelė personalizuota);

24.2. klientų aptarnavimo centruose (šis būdas galimas personalizuotai ir nepersonalizuotai JUDU (Vilniečio) kortelei).

25. Klientas, norėdamas blokuoti prarastą ar sugadintą JUDU (Vilniečio) kortelę, klientų aptarnavimo centre klientų aptarnavimo specialistui (-ei) turi pateikti:

25.1. jei JUDU (Vilniečio) kortelė personalizuota - tik asmens tapatybę įrodantį dokumentą.

25.2. jei JUDU (Vilniečio) kortelė nepersonalizuota - asmens tapatybę įrodantį dokumentą, prarastos kortelės numerį (identifikacinis numeris) ir (ar) šios kortelės papildymo kvitą.

26. Klientas, norėdamas perkelti E. bilietų ar lėšų E. piniginės sąskaitoje likutį iš prarastos ar sugadintos JUDU (Vilniečio) kortelės į kitą gali Klientų aptarnavimo centre arba kreipdamasis el. paštu *info*@judu.lt ir turi pateikti savo turimą, arba vietoje įsigyti naują JUDU (Vilniečio) kortelę, arba el. paštu pateikti jos numerį.

27. Klientui, kreipiantis dėl neveikiančios JUDU (Vilniečio) kortelės, klientų aptarnavimo centre patikrinama šios kortelės galima neveikimo priežastis. Nustačius, kad JUDU (Vilniečio) kortelė:

27.1. neveikia, bet nėra išoriškai pažeista, nemokamai išduodama nauja JUDU (Vilniečio) kortelė ir į ją perkeliamas E. bilietų ir (ar) lėšų E. piniginės sąskaitoje likutis;

27.2. yra išoriškai pažeista, reikia pateikti kitą arba įsigyti naują JUDU (Vilniečio) kortelę, į kurią yra perkeliamas E. bilietų ir (ar) lėšų E. piniginės sąskaitoje likutis.

28. JUDU (Vilniečio) kortelei priskirtos nuolaidos keitimas:

28.1. JUDU (Vilniečio) kortelei priskirtos nuolaidos gali būti keičiamos klientų aptarnavimo centre arba kreipiantis el. paštu [info@judu.lt;](mailto:info@judu.lt)

28.2. JUDU (Vilniečio) kortelei priskirta nuolaida keičiama tik tada, kai JUDU (Vilniečio) kortelėje nėra aktyvuotų bilietų. Jeigu JUDU (Vilniečio) kortelėje yra aktyvuotas E. bilietas, kol pasibaigs jo galiojimas, rekomenduojama naudotis kita JUDU (Vilniečio) kortele, įsigyti bilietus Programėlėje arba nusipirkti popierinių bilietų iš vairuotojo.

# **V. E. BILIETŲ PERKĖLIMAS PROGRAMĖLĖSE**

29. Programėlėje klientas gali perkelti norimą (-us) neaktyvuotą (-us) bilietą (-us) iš vienos paskyros į kitą pagal naudojamos Programėlės naudojimo taisykles. Bilietą (-us) galima perkelti tik vieną kartą. Perkeltas (-i) bilietas (-ai) (nors ir neaktyvuotas (-i)) negali būti grąžinamas (-i)). SĮ "Susisiekimo paslaugos" neprisiima atsakomybės už tai, jei klientas perkelia bilietą (-us) į klaidingą JUDU naudotojo paskyrą arba perkelia netinkamos rūšies bilietą į kitą JUDU naudotojo paskyrą.

# **VI. E. BILIETŲ IR LĖŠŲ E. PINIGINĖS SĄSKAITOJE GRĄŽINIMAS**

30. Įsigyta JUDU (Vilniečio) kortelė nėra grąžinama.

31. Grąžinami tik neaktyvuoti E. bilietai.

32. Neaktyvuotą E. bilietą galima grąžinti prekybos vietoje arba Programėlėje, kurioje bilietas buvo įsigytas, per 14 kalendorinių dienų nuo pirkimo dienos.

33. Dėl neaktyvuoto E. bilieto, įsigyto JUDU (Vilniečio) kortelės klientų savitarnos svetainėje [\(https://mano.judu.lt\)](https://mano.judu.lt/) arba klientų aptarnavimo centre, grąžinimo reikia kreiptis į klientų aptarnavimo centrą arba el. paštu info@judu.lt per 14 kalendorinių dienų nuo bilieto įsigijimo dienos ir pateikti mokėjimo kvitą arba PVM sąskaitą-faktūrą.

34. Neaktyvuoto E. Bilieto, įsigyto Programėlėje, grąžinimo tvarką nustato Programėlės, kurioje buvo įsigytas E. bilietas, naudojimo taisyklės.

35. Norint susigrąžinti tam tikrą pinigų sumą iš E. piniginės:

35.1. jei JUDU (Vilniečio) kortelė personalizuota, reikia kreiptis el. paštu [info@judu.lt](mailto:info@judu.lt) ir patvirtinti savo tapatybę, nurodant savitarnoje suteiktą kliento identifikacinį kodą arba klientų aptarnavimo centruose pateikus asmens tapatybę įrodantį dokumentą;

35.2. jei JUDU (Vilniečio) kortelė nepersonalizuota, reikia kreiptis į klientų aptarnavimo centrą, užpildyti prašymą ir pateikti norimų grąžinti lėšų iš E. piniginės sąskaitos papildymo kvitus.

36. Pinigai iš E. piniginės į kliento nurodytą sąskaitą grąžinami per 30 kalendorinių dienų nuo prašymo pateikimo dienos.

37. Jei bilietų prekybos vietoje suklystama ir JUDU (Vilniečio) kortelė papildoma ne E. bilietu, o lėšomis į E. piniginės sąskaitą, pinigų grąžinimas vyksta Aprašo 35 punkte aprašyta tvarka.

38. Jei viešajame transporte komposteris neteisingai nuskaito E. bilietą ar pasitaiko kitų Apraše nenumatytų klaidų ar sutrikimų (pvz.: be pagrindo nuskaitomas E. bilietas, ne dėl Kliento kaltės), klientas turi ne vėliau kaip per 14 kalendorinių dienų nuo minėtų atvejų kreiptis el. paštu *[info@judu.lt](mailto:info@judu.lt)* arba į klientų aptarnavimo centrą ir užpildyti prašymą. Prašymas išnagrinėjamas per 20 kalendorinių dienų nuo jo gavimo. Priėmus sprendimą grąžinti pinigus, pinigai yra pervedami į kliento nurodytą sąskaitą per 30 kalendorinių dienų nuo sprendimo priėmimo dienos.

#### **VII. KLIENTŲ APTARNAVIMO CENTRŲ REKVIZITAI**

39. SĮ "Susisiekimo paslaugos" klientų aptarnavimo centras teikia informaciją apie Vilniaus miesto viešąjį transportą ir su JUDU (Vilniečio) kortelės naudojimu susijusias paslaugas (JUDU (Vilniečio) kortelės pildymas E. bilietais ir (ar) E. piniginės papildymas lėšomis, blokavimas, keitimas ir kt.). Klientų aptarnavimo centrų adresai ir darbo laikas nurodyti [www.judu.lt.,](http://www.judu.lt/) tel. (8 5) 210 7050, el. paštas [info@judu.lt.](mailto:info@judu.lt)

\_\_\_\_\_\_\_\_\_\_\_\_\_\_\_\_\_\_\_\_\_\_\_\_\_\_\_

*JUDU (Vilniečio) kortelės ir elektroninių bilietų įsigijimo ir (ar) E. sąskaitos papildymo, naudojimo ir grąžinimo tvarkos aprašo priedas*

#### **VIEŠOJO TRANSPORTO (AUTOBUSO AR TROLEIBUSO) KOMPOSTERIO EKRANE RODOMA INFORMACIJA**

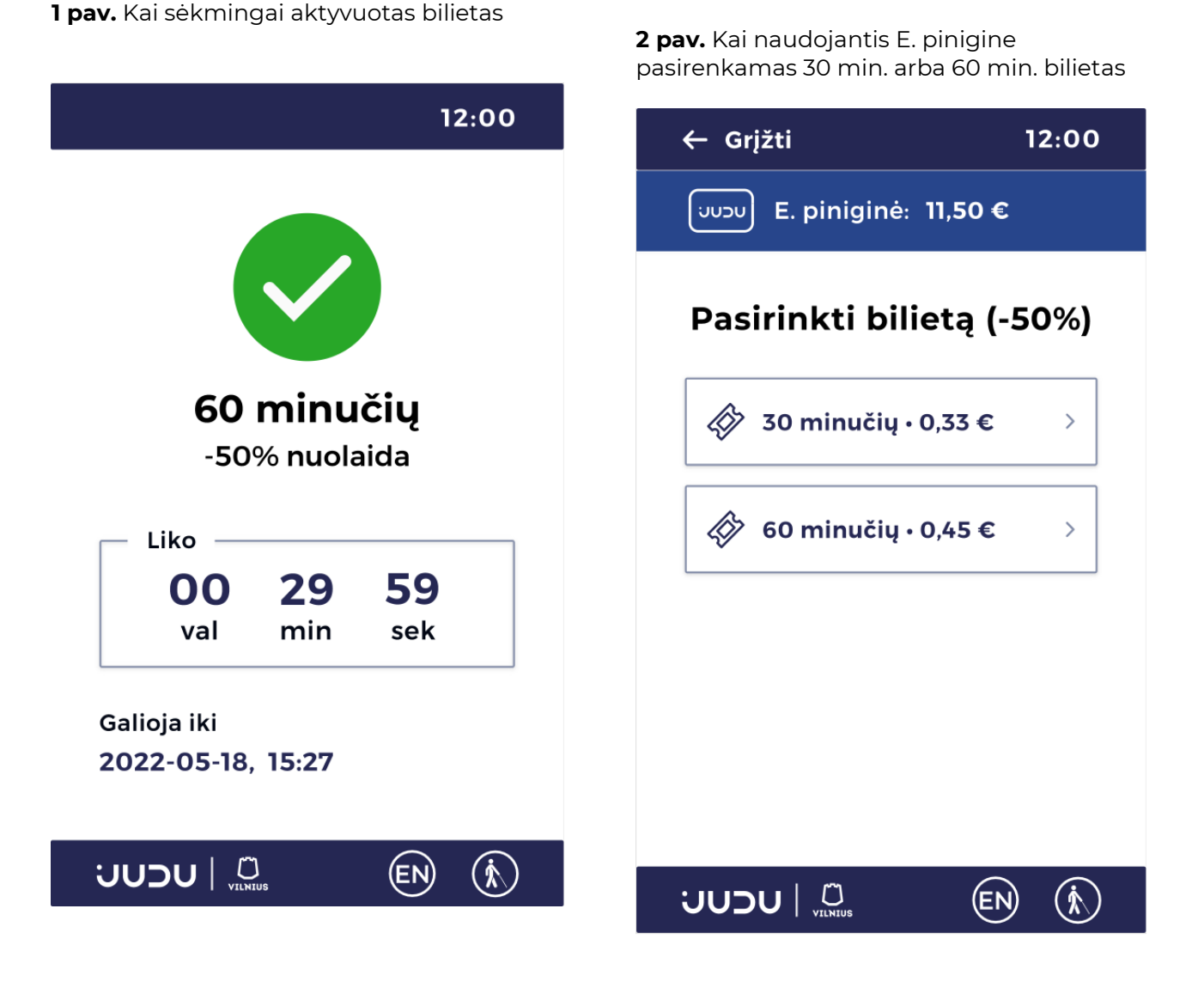

**3 pav.** Kai JUDU (Vilniečio) kortelėje yra kelios bilietų rūšys

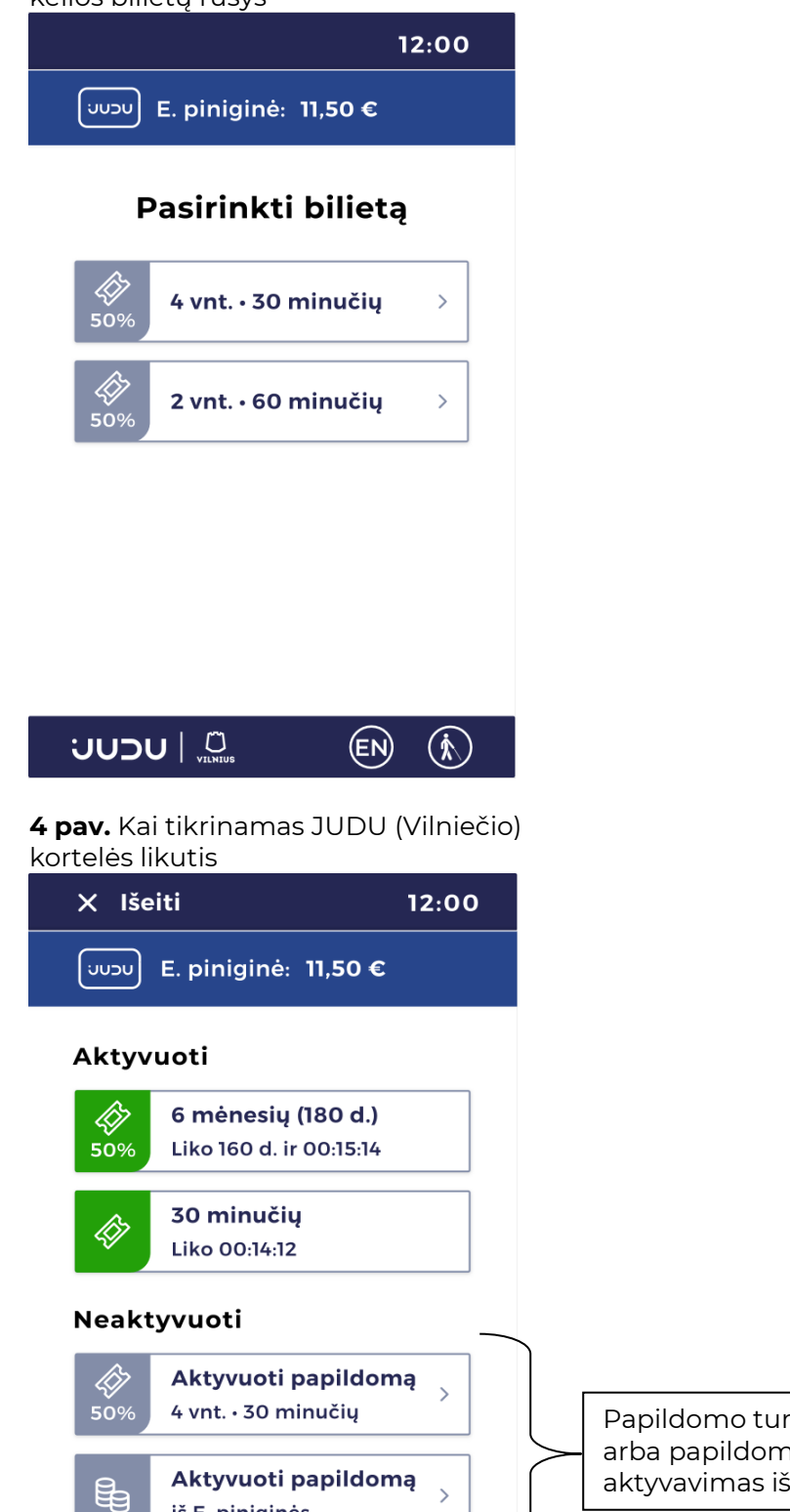

iš E. piniginės

EN)

 $\mathcal{L}$ 

**UUDU** | **CUU** 

Papildomo turimo e. bilieto aktyvavimas arba papildomo trumpalaikio bilieto aktyvavimas iš lėšų esančių e. piniginėje